## **Initial Settings (MIB)**

## <span id="page-0-0"></span>Setting SNMP Policies

Before using your MIB Browser, you need to setup SNMP Policies that enable making requests to your devices.

To set new SNMP Policy:

- 1. Go to **> Settings > Control Panel > SNMP Policies**
- 2. Click the **+ Add** button to add a new policy
- 3. Enter policy details
- 4. Click **Save**

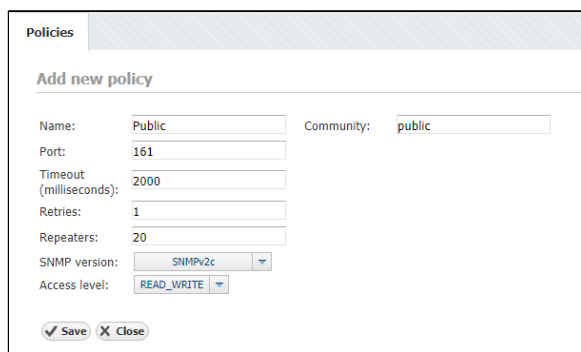

## <span id="page-0-1"></span>Checking the System

Now it is a good time to check if the system is working properly.

To do so, follow these steps:

- 1. Check if OIDs you plan to use for requesting are available Go to the MIB Module and navigate to desired OIDs node by opening MIB Tree branch by branch or by searching them in your MIB database.
- 2. Check if SNMP requests are actually executing Pick a test device by going to Device tab, selecting Instant Device button, entering its IP address and community string. Then, go back to the MIB tab, select the OID you wish to use and choose Request button. The view on the right should return the list or table with OID values that were read from your device.

## <span id="page-0-2"></span>Adding Missing MIB Modules (Optionally)

If you can not find the OID you need in the MIB Tree, you should add the module that contains it.

- 1. Download the relevant MIB module Browse the internet for the OID you need and find credible source to download module from (eg. vendor).
- 2. Add new MIB module in NetVizura:
	- a. Go to **> Settings > MIB Settings > Modules**
	- b. Click the **+ Add** button
		- c. Search and select module on your local storage
	- d. Select **Open** to upload it
- 3. Verify if upload was successful

Simply search for the uploaded module by entering its name in the module table in the filter box under in the Name column

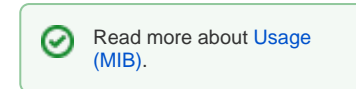

Read more about [Modules](https://confluence.netvizura.com/display/NVUG/Modules+Settings) 

**[Settings](https://confluence.netvizura.com/display/NVUG/Modules+Settings)** 

☑

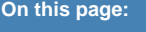

- $\bullet$ [Setting SNMP Policies](#page-0-0)
- [Checking the System](#page-0-1)
- [Adding Missing MIB Modules](#page-0-2)  [\(Optionally\)](#page-0-2)

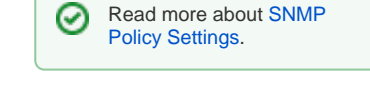